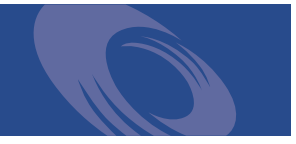

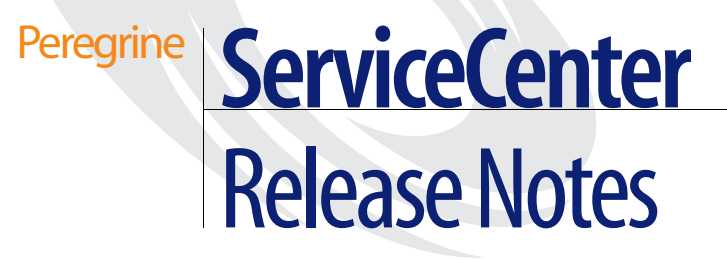

**Release 5.1**

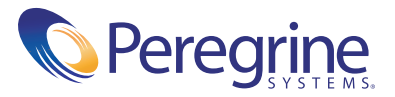

Copyright © 2002-2003 Peregrine Systems, Inc. or its subsidiaries. All rights reserved.

Information contained in this document is proprietary to Peregrine Systems, Incorporated, and may be used or disclosed only with written permission from Peregrine Systems, Inc. This book, or any part thereof, may not be reproduced without the prior written permission of Peregrine Systems, Inc. This document refers to numerous products by their trade names. In most, if not all, cases these designations are claimed as Trademarks or Registered Trademarks by their respective companies.

Peregrine Systems® and ServiceCenter® are registered trademarks of Peregrine Systems, Inc. or its subsidiaries.

This document and the related software described in this manual are supplied under license or nondisclosure agreement and may be used or copied only in accordance with the terms of the agreement. The information in this document is subject to change without notice and does not represent a commitment on the part of Peregrine Systems, Inc. Contact Peregrine Systems, Inc., Customer Support to verify the date of the latest version of this document.

The names of companies and individuals used in the sample database and in examples in the manuals are fictitious and are intended to illustrate the use of the software. Any resemblance to actual companies or individuals, whether past or present, is purely coincidental.

If you need technical support for this product, or would like to request documentation for a product for which you are licensed, contact Peregrine Systems, Inc. Customer Support by email at [support@peregrine.com.](mailto:support@peregrine.com)

If you have comments or suggestions about this documentation, contact Peregrine Systems, Inc. Technical Publications by email at [doc\\_comments@peregrine.com](mailto:doc_comments@peregrine.com).

This edition applies to version 5.1 of the licensed program.

Peregrine Systems, Inc. Worldwide Corporate Campus and Executive Briefing Center 3611 Valley Centre Drive San Diego, CA 92130 Tel 800.638.5231 or 858.481.5000 Fax 858.481.1751 www.peregrine.com

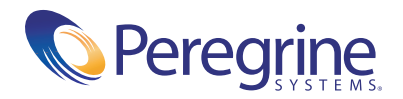

# Contents

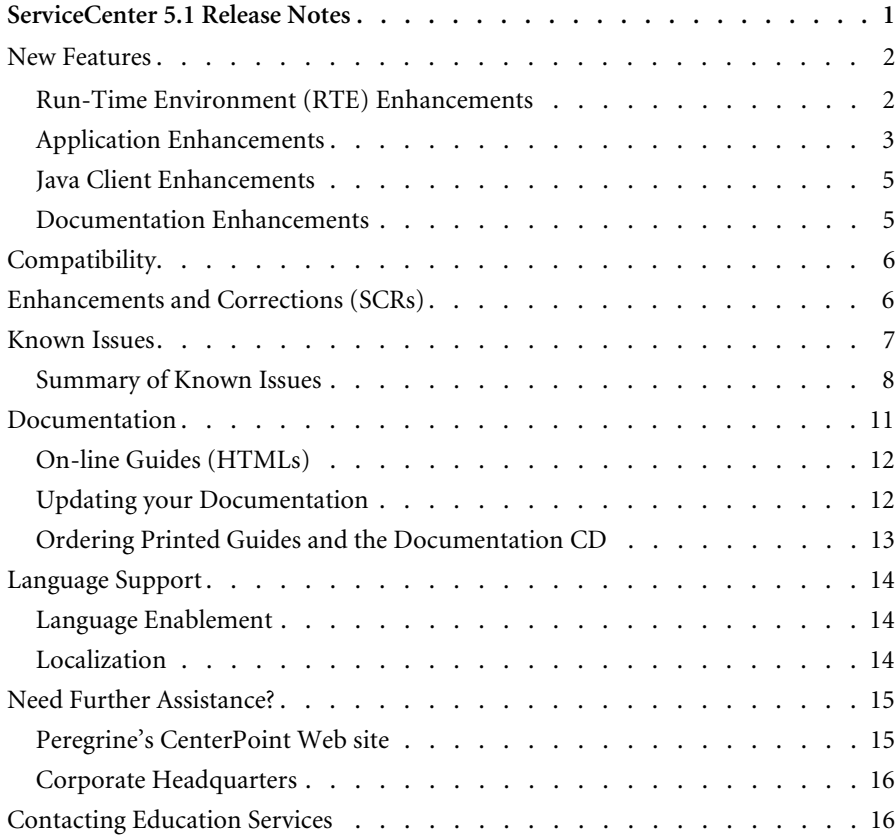

# <span id="page-4-0"></span>ServiceCenter 5.1 Release Notes

Welcome to Peregrine Systems, Inc.'s ServiceCenter 5.1, a minor release including changes to both the run-time environment (RTE) and applications, as well as the clients.

The media shipped with this release comprise a complete installation of the product, including the RTE (5.1) and applications (SC5.1). The packing list included with your shipment identifies the media shipped to your site.

Topics covered in these release notes include[:](#page-5-0)

- *[New Features](#page-5-0)* on page 2
- *[Compatibility](#page-9-0)* on page 6
- *[Enhancements and Corrections \(SCRs\)](#page-9-1)* on page 6
- *[Known Issues](#page-10-0)* on page 7
- *[Documentation](#page-14-0)* on page 11
- *[Language Support](#page-17-0)* on page 14
- *[Need Further Assistance?](#page-18-0)* on page 15

# <span id="page-5-0"></span>**New Features**

ServiceCenter 5.1 includes enhancements to the run-time environment (RTE), the applications, the Java and Windows® clients, and the documentation.

- *[Run-Time Environment \(RTE\) Enhancements](#page-5-1)* on page 2
- *[Application Enhancements](#page-6-0)* on page 3
- *[Java Client Enhancements](#page-8-0)* on page 5
- *[Documentation Enhancements](#page-8-1)* on page 5.

## <span id="page-5-1"></span>**Run-Time Environment (RTE) Enhancements**

#### **New Plug-ins**

New plug-ins permit tight data and process integration between ServiceCenter applications and external automation or data sources. While the ServiceCenter system has a number of outstanding integration and workflow capabilities, there are, nonetheless times when a low level extension of the ServiceCenter platform is required; plug-ins are designed expressly for this purpose.

You can call plug-ins with:

- Display options
- Document engine
- Format control
- Link records
- $S$ Cripts
- $\blacksquare$  Triggers

#### **Structured Array enhancements**

Structured Array enhancements include searching against fields in structured arrays. Fields in structured arrays can be part of keys, and can be mapped to Attribute tables and Unique Attribute tables.

■ The RTE creates and maintains Attribute tables and Unique Attribute tables automatically.

- Attribute tables contain the data for the structured arrays in all records in the main table.
- Unique Attribute tables contain one record for each unique combination of fields defined in the table.
- The Attribute table contains only those fields that are not part of the Unique Attribute table. For example, the Attribute table contains only a foreign key link.

#### **Embedded Command Line**

The command line now appears in the Windows and Java clients. It is available in all application windows. The operator record controls access to the command line. Individual viewing options control command line visibility.

## <span id="page-6-0"></span>**Application Enhancements**

#### **Wizards**

A new Wizard scripting utility increases system effectiveness and usability by allowing you to create uniformly formatted scripts that guide users through activities such as creating a new user or making a payment. Wizards have been implemented in Inventory Management and Asset Contracts.

#### **Cascade Updates**

The Cascade Update utility enables you to maintain database consistency and integrity by modifying the data in one or more dependent files to match changes made to data in a source file. Cascade updates allow users to outline rules to be followed when updating records from various tables.

#### **System Information Record enhancements**

The System Wide Company Record (info.company) has new options:

- Multi-Company mode can be enabled/disabled via the **Run in Multi-Company mode** check box.
- Integrations can be activated from the Active Integrations tab.
- Integration Menu options are enabled, where appropriate, when the integration is activated.

#### **Joinfile enhancements**

The ability to add, update, and delete joinfiles was added to the original query capability.

#### **Inventory Management**

Inventory Management has new out-of-box device types, schemas, and formats. The module was updated to use the document engine, including the new joinfile capabilities. Wizards were added for common administrative tasks.

#### **Asset Contract Management**

A new module, Asset Contract Management, allows users to track information about Lease, Maintenance, Software, Support, and Warranty contracts. The module also allows tracking of software license compliance based on license assets and software installs.

#### **ReportCenter**

New functionality added to the ReportCenter module gives full support for Crystal 9.x runtime, allows advanced features for parameters, including ranges, picklists, and multiple-values, and adds full functionality for new export formats: PDF, XML, Excel 7 and 8. Several old formats (DIF, Lotus1-2-3, ASCII, Excel 2.1 and 3.0) have been retired. All canned reports have been updated to Crystal 9.0 format, and is downward compatible. It will properly reference all SC 5.1 tables and fields, and use modern default data for all parameters.

ReportCenter 5.1 uses Crystal Reports 9.0 to do its report processing, and a subset of the Crystal .dll files are installed with ReportCenter. Installing an older version of Crystal Reports on the same machine as ReportCenter 5.1, will cause the .dll files to be over-written, and may cause connection errors.

#### **Scheduled Maintenance**

New functionality added to the Scheduled Maintenance module enables you to track parts and labor information for tasks, use demand based scheduling, and estimate costs associated with maintenance tasks.

#### **Service Level Management**

Service Level Management (SLM), combines Service Level Agreement Management and Contract Management functionality to provide an overall view of delivered services and costs of delivered services. SLM provides a centralized repository of Service Level management information and is fully integrated into the ServiceCenter suite of applications. SLM automatically recalculates Service Level Agreement performance. SLM uses availability and response metrics to chart a graphic display.

## <span id="page-8-0"></span>**Java Client Enhancements**

The ServiceCenter 5.1 Java client introduces enhancements to improve the individual user experience regardless of their accessibility requirements. It enables users to set user preferences for keyboard access, font, and color selections, and offers increased support for third-party accessibility applications.

The Java client now offers language support for Chinese (simplified and traditional) and Korean.

## <span id="page-8-1"></span>**Documentation Enhancements**

All documentation for ServiceCenter 5.1 is available on a single documentation CD-ROM that you can launch on any supported platform: Windows, Unix, or Macintosh. You can choose an HTML format for viewing with a browser, or choose a PDF format where you can create a comprehensive keyword search of the entire documentation suite for any documented concept.

The documentation CD-ROM also includes an HTML presentation of the ServiceCenter 5.1 out-of-box physical data model (PDM). The PDM is a data model that enables system administrators to understand the linkages within the out-of-box system.

The ServiceCenter 5.1 documentation CD takes advantage of the Advanced Search capabilities of Acrobat Reader 6.0. These capabilities are described in *[Documentation](#page-14-0)* on page 11, and on the Documentation CD.

# <span id="page-9-0"></span>**Compatibility**

The compatibility matrix, including version details for servers, clients, and Peregrine products cross-compatibility is available on Peregrine's CenterPoint Web site:

<http://support.peregrine.com>

#### **After logging in with your login and password:**

- **1** Under **Search by Product**, select ServiceCenter.
- **2** Under **Support Resources**, select **Compatibility Matrices**.
- **3** Follow the path for the ServiceCenter version you require.

# <span id="page-9-1"></span>**Enhancements and Corrections (SCRs)**

A wide range of software change requests (SCRs) have been implemented in ServiceCenter 5.1, including the selected SCRs listed below. See *[Searching for](#page-10-1)  [Details of SCRs](#page-10-1)* on page 7 for instructions on retrieving full details from CenterPoint Web.

 $2482$ 

Data Policy will now show all fields defined in a file, regardless of the level of nesting, except for arrays of structures.

■ 15584

An application named trigger.screlate.update was created and can be used by any file to update the screlate records.

 $21672$ 

Crystal Reports can now display Memo fields.

■ 23193

Fixed the Document Engine code so that the locking routine won't be called on records that haven't been saved.

■ 23504

Two locks will no longer be created when records are saved with Lock on Display turned on. This allows the locks to be released properly.

 $\blacksquare$  25106

Increased the buffer size from 4000 bytes to 8000 bytes to accommodate printing to some HP printers.

#### <span id="page-10-1"></span>**Searching for Details of SCRs**

For this release (like all ServiceCenter releases from 4.0 and above), you can search for details of corrections and enhancements that were implemented within the release via Peregrine's CenterPoint Web site:

<http://support.peregrine.com>

#### **After logging in with your login and password:**

- **1** Under **Search by Product**, select **ServiceCenter**.
- **2** Under **Support Resources**, select **Software Change Requests**.
- **3** Follow the Instructions for entering search criterion (for example, SCR number, Incident ticket number, or a keyword), then click **Search**. A report of SCRs matching the search criteria is displayed.

# <span id="page-10-0"></span>**Known Issues**

Known issues for this and previous releases are documented in knowledge entries accessible through Peregrine's CenterPoint Web site. For a summary of major known issues for ServiceCenter 5.1, see *[Summary of Known Issues](#page-11-0)* [on page 8\)](#page-11-0).

#### **Searching for Known Issues Knowledge Entries**

You can view known issues for this and previous releases by searching the knowledge base on Peregrine's CenterPoint Web site:

<http://support.peregrine.com>

#### **After logging in with your login and password:**

- **1** Under **Search Knowledgebase**, select **ServiceCenter**.
- **2** Select **Advanced Search**.
- **3** Enter the search criteria.
	- **Note:** If you know the Document ID for a specific knowledge entry (for example, one shown in the following table), you can use that as search criteria to retrieve a specific article. Type in the Document ID enclosed in double quotes, for example, "S7F-W16-8GSN".
- **4** Select **ServiceCenter (KB & Documentation)**.
- **5** Click **Search**.

# <span id="page-11-0"></span>**Summary of Known Issues**

The following is a summary of selected known issues in ServiceCenter 5.1. For details of cause and the workaround, see the complete Knowledge Article, available via CenterPoint Web.

#### **Knowledge Articles for ServiceCenter 5.1**

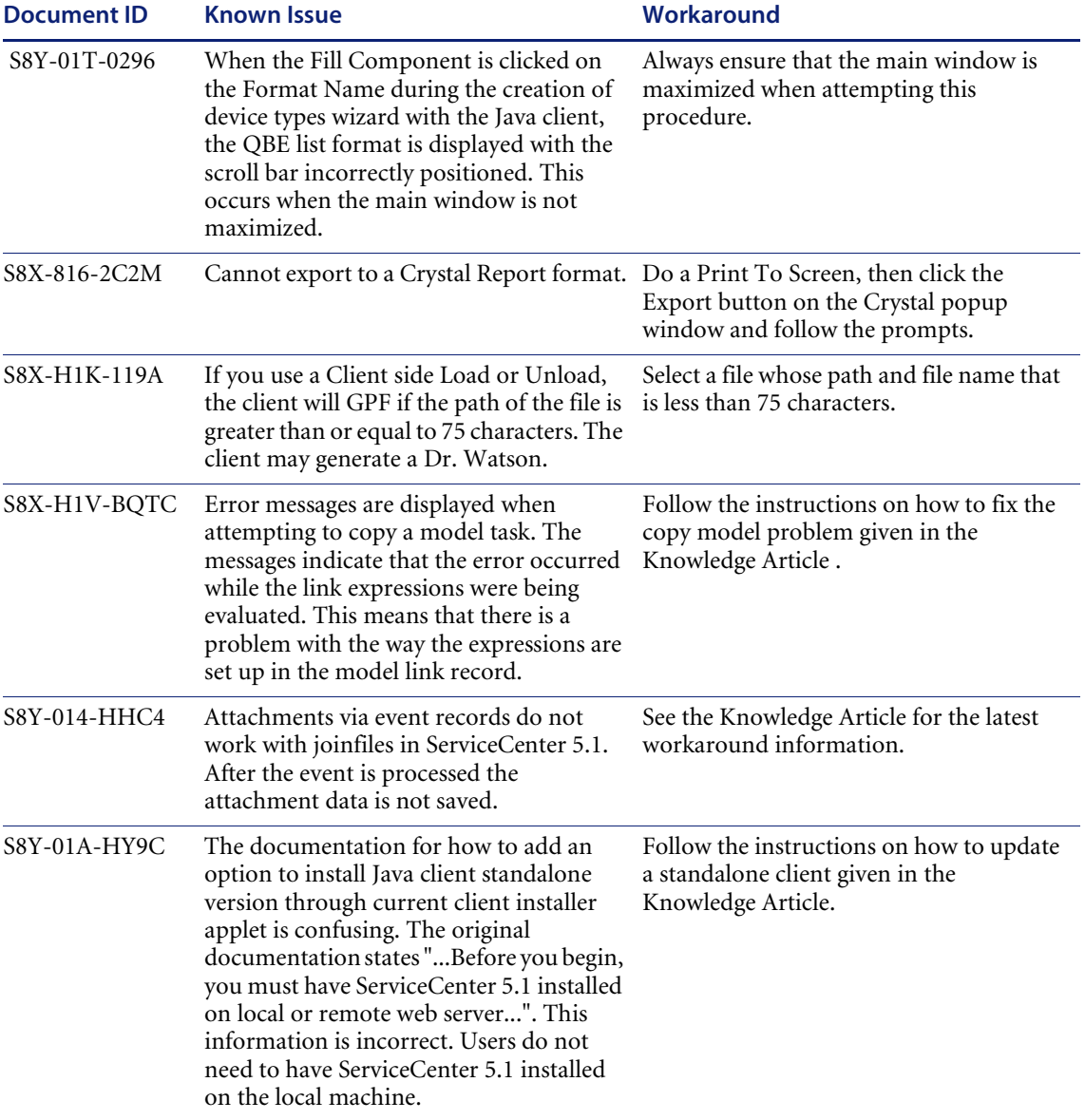

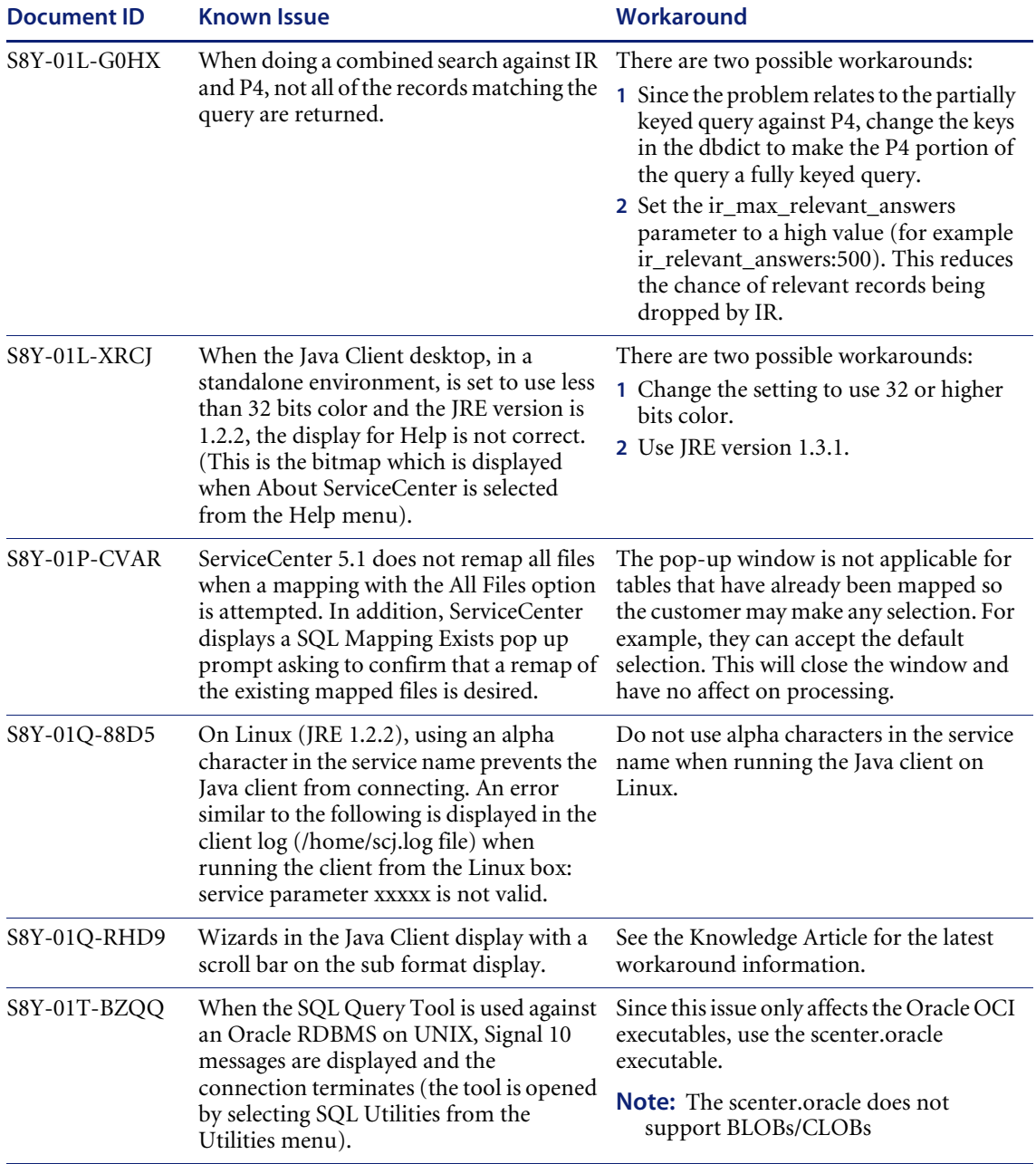

### **Knowledge Articles for ServiceCenter 5.1**

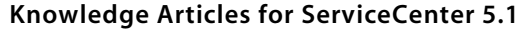

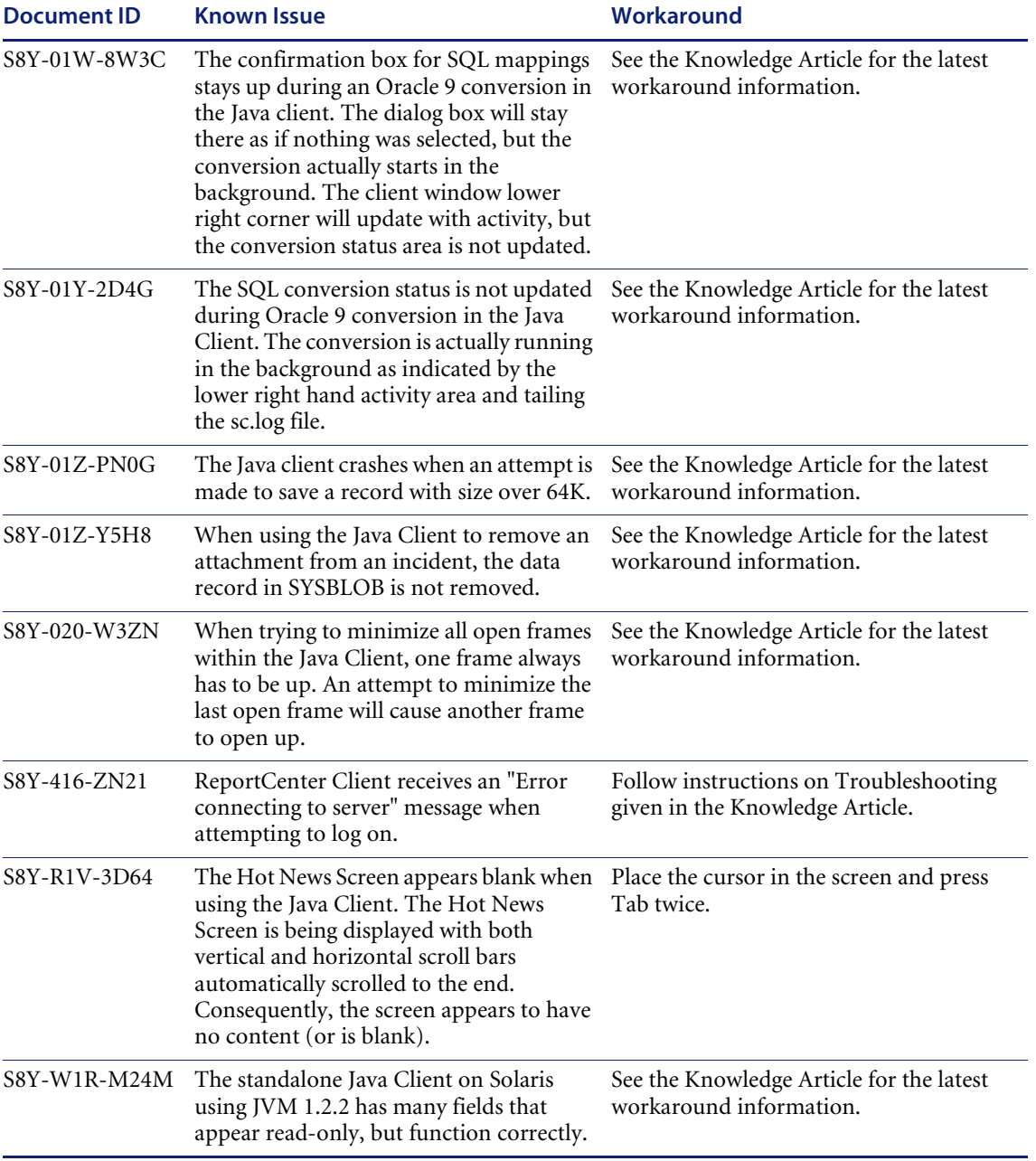

#### S8Z-01Q-H1GC When closing a RootCause record or a ServiceManagement record master format control is not called. If you need format control to be executed when closing a RootCause or ServiceManagement record it will have to be specifically defined in the Format Control records associated with the respective Formats. S8Z-M1W-7A76 When replicating a file using SCD which has a structured arrays mapped to subtables, you will receive Signal 11's and your process will terminate. Remove the subtable definitions from the dbdict record for the file before replicating. S8Z-M21-LGYQ Adding data into a structured array to an attribute subtable fails if there's no data added to the unique subtable. See the Knowledge Article for the latest workaround information. S8Z-M24-0NPF Updating an operator record which has a Change the password. password of "########" fails. S90-018-KM9R The ServiceCenter ODBC driver truncates Use Crystal 8.5 or earlier. Memo fields when using Crystal 9. S90-019-WWZW Use of the company operator template could produce unexpected results for LDAP users if the mapping is not set for no null keys. Use the \*SYSDEFAULTS template instead of adding an operator template to the company record. **Document ID Known Issue Workaround**

#### **Knowledge Articles for ServiceCenter 5.1**

# <span id="page-14-0"></span>**Documentation**

ServiceCenter 5.1 documentation is easily searchable using Adobe Reader's standard Search tools. In addition to the standard word search, you can do a global search across the entire documentation set. If you have Adobe Reader 6.0, you can refine the global search further when your original search returns a large number of hits.

**Important:** While you can open PDF from the Documentation CD through your internet browser, the global search function only works if you open the document directly with Acrobat Reader.

Guides are available in a range of media and sources:

- On-line (see *[On-line Guides \(HTMLs\)](#page-15-0)* on page 12), as installed with ServiceCenter 5.1 and downloadable from CenterPoint Web.
- Printable, as included on the ServiceCenter 5.1 Documentation CD and downloadable from CenterPoint Web (see *[Updating your Documentation](#page-15-1)* [on page 12\)](#page-15-1).
- Printed and bound books (see *[Ordering Printed Guides and the](#page-16-0)  [Documentation CD](#page-16-0)* on page 13).

## <span id="page-15-0"></span>**On-line Guides (HTMLs)**

Non-installation guides are now available on-line in HTML format. These are included as part of the default ServiceCenter installation on Windows and Unix platforms or can be selected as an option for a custom installation. They are also available for downloading from CenterPoint Web (see *[Updating your Documentation](#page-15-1)*, the next section).

**To access the on-line guides in a Windows installation:** 

- **1** Select Start>Programs>ServiceCenter>On-line Guides to display the menu of available guides.
- **2** Click on the title of the on-line guide that you wish to view.
- **3** Instructions for navigating within the on-line guides are included at the start of each document. A table of contents shows on the left. Click a topic to display it. Other search and index options are also available.

## <span id="page-15-1"></span>**Updating your Documentation**

The most up-to-date editions of ServiceCenter 5.1 on-line (HTML) and printable (PDF) guides (including last-minute pre-release changes) are downloadable from CenterPoint Web.

#### **Complete On-line Guide Set**

The complete on-line documentation package can be downloaded as a single ZIP or TAR file via the ServiceCenter 5.1 Documentation page on CenterPoint Web.

#### **Individual PDF or HTML Guides**

You can download individual PDF or HTML guides from Peregrine's CenterPoint Web site:

<http://support.peregrine.com>

#### **After logging in with your login and password:**

- **1** Under **Search by Product**, select **ServiceCenter**.
- **2** Under **Support Resources**, select either **Documentation** or **Release Notes**, as required.
- **3** Follow the path for the ServiceCenter version you require.

After downloading the HTML files, you can extract them and overwrite the files in your current ServiceCenter documentation directory. By default, the documentation directory is found under the ServiceCenter root installation.

## <span id="page-16-0"></span>**Ordering Printed Guides and the Documentation CD**

In the interests of navigation, searchability, upgradability, and efficiency, the primary medium for ServiceCenter 5.1 documentation is softcopy, available on the Documentation CD and from Peregrine's CenterPoint Web.

One set of printed installation and upgrade guides is provided with the software shipment. In addition, you can order printed copies of these and other guides at nominal cost. The Documentation CD is available free of charge.

You can order printed guides from Peregrine's CenterPoint Web site: <http://support.peregrine.com>

#### **After logging in with your login and password:**

- **1** Under **Search by Product**, select **ServiceCenter**.
- **2** Under **Support Resources**, select **Documentation**.
- **3** Follow the path for the ServiceCenter version you require.
- **4** Click **Order Books** to display a page for entering your order.

# <span id="page-17-0"></span>**Language Support**

Language support for ServiceCenter has two levels:

- *[Language Enablement](#page-17-1)* on page 14
- *[Localization](#page-17-2)* on page 14.

ServiceCenter 5.1 is currently available as an English-only version, although other localized versions are planned. Localized versions include a subset of documentation translated into the local language, with the other guides available in English. The versions and media for translated documents are the same in all languages.

For further language support details, contact Customer Support (see *[The](#page-18-2)  [Spellchecker feature and the Work Management module are available in English](#page-18-2)  only.* [on page 15](#page-18-2)).

### <span id="page-17-1"></span>**Language Enablement**

When ServiceCenter is enabled for a language, users can enter and retrieve data and create forms and messages in that language, using the appropriate keyboard, input method editor (IME), or other means of entry.

For a list of enabled languages, see the Compatibility Matrix. Instructions for viewing the Compatibility Matrix are included in *[Compatibility](#page-9-0)* on page 6.

**Important:** Entering data into ServiceCenter in a language that is not enabled can result in corruption of that data.

## <span id="page-17-2"></span>**Localization**

Fully localized versions of ServiceCenter have been enabled for the language, plus the out-of-box forms have been translated. They will display localized text, assuming that the language has been set up by the system administrator. Localized versions come grouped according to the code page they use.

For a list of fully localized languages, see the Compatibility Matrix. Instructions for viewing the Compatibility Matrix are included in *[Compatibility](#page-9-0)* on page 6.

Although localization is done only for major releases, it is recommended that those with localized versions review the Release Notes for maintenance releases for any issues relating to their systems.

Localized versions of ServiceCenter let sites and users select the language in which their system displays by selecting from a drop-down list when they log into the system. This selection determines the language for the forms, messages, and help text that will be displayed for their session.

The timing and availability of localized versions vary by release and language. For details of specific requirements, contact Customer Support (see *[Peregrine's CenterPoint Web site](#page-18-1)* on page 15).

# <span id="page-18-0"></span>**Need Further Assistance?**

For further information and assistance with this release or ServiceCenter in general, contact Peregrine's Customer Support.

## <span id="page-18-1"></span>**Peregrine's CenterPoint Web site**

Contact information for local support offices is available through the main contacts shown below or through Peregrine's CenterPoint Web site:

<http://support.peregrine.com>

**After logging in with your login and password:** 

**1** Select **General Information**, on the left.

Under **Customer Support References**, select **Support Contacts Worldwide**.

<span id="page-18-2"></span>**Note:** The Spellchecker feature and the Work Management module are available in English only.

# <span id="page-19-0"></span>**Corporate Headquarters**

Contact Customer Support at Peregrine headquarters using one of the following:

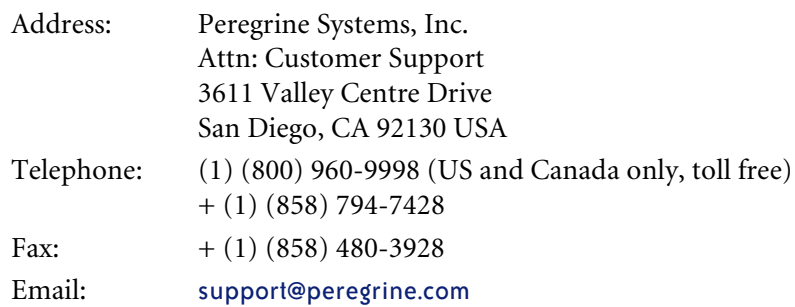

# <span id="page-19-1"></span>**Contacting Education Services**

Training services are available for the full spectrum of Peregrine Products including ServiceCenter.

Current details of our training services are available through the following main contacts or at:

<http://www.peregrine.com/education>

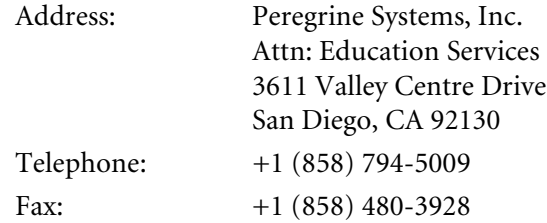

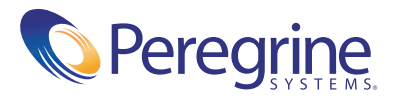